# **Jetspeed2 ThirdPartyDatabaseBuild**

- [Introduction](#page-0-0)
- [Jetspeed2 aka. J2](#page-0-1)
- [Maven2 aka. mvn](#page-0-2)
- [The Procedure](#page-1-0)
	- o [Jetspeed2 Maven2 commands](#page-2-0)
- [examples](#page-2-1)
	- [PostgreSQL](#page-3-0)
	- o [MySQL](#page-3-1)

## <span id="page-0-0"></span>Introduction

in this page you will learn how to set up a running jetspeed2 system from the latest sources available. first im going to get the latest sources to a local directory where i want my j2 to be, than ill download and install Maven2 mvn, and my last step will be to build the jetspeed2 portal with different database as the one shipped.

please take note that this "howto" is intended for linux users.

### <span id="page-0-1"></span>Jetspeed2 aka. J2

I assume subversion tools are already installed on your system so here are the steps you will need to do :

• checking out the sources :

```
tomcat@bigleo ~ $ cd ~
tomcat@bigleo ~ $ pwd
/home/tomcat
tomcat@bigleo ~ $ svn co http://svn.apache.org/repos/asf/portals/jetspeed-2/trunk J2 
...
A J2/content-server/pom.xml
A J2/content-server/README.txt
A J2/content-server/.cvsignore
 U J2
Checked out revision 475201.
```
now we have the latest sources we can go to the next step.

### <span id="page-0-2"></span>Maven2 aka. mvn

you need to download and install Maven this how i did it :

```
tomcat@bigleo ~ $ wget http://ftp.plusline.de/ftp.apache.org/maven/binaries/maven-2.0.4-bin.tar.gz
tomcat@bigleo ~ $ tar xzvf maven-2.0.4-bin.tar.gz
#setting the symlink to have a clean path for the $MAVEN_HOME
tomcat@bigleo ~ $ ln -s maven-2.0.4 maven
tomcat@bigleo ~ $ ls -l maven
lrwxrwxrwx 1 tomcat www 11 Nov 15 14:40 maven -> maven-2.0.4
tomcat@bigleo ~ $ cd maven/bin/
tomcat@bigleo ~/maven/bin $ ls
m2 m2.bat m2.conf mvn mvn.bat
tomcat@bigleo ~/maven/bin $ rm *.bat
```
Edit your .bash\_profile to be like :

```
# ~/.bash_profile 
# set Maven PATH so it includes user's private bin if it exists
if [ -d /home/tomcat/maven/bin ] ; then
     PATH=/home/tomcat/maven/bin:"${PATH}"
fi
```
• activate and Test the changes:

```
tomcat@bigleo ~ $ . ~/.bash_profile
tomcat@bigleo ~ $ mvn -version
Maven version: 2.0.4
looks fine so far
```
<span id="page-1-0"></span>The Procedure

Now what we need to do is to define some env variable,set some configuration for maven and adjust some build files for building. following is a quick summary of the current Jetspeed2 Maven2 build commands, (most of these commands can be executed at the root of the J2 source tree or at lower levels to perform partial builds/deployments)\_

run mvn in your home directory just in order mvn can creates its config directory .m2:

```
tomcat@bigleo ~ $ mvn
[INFO] Scanning for projects...
[INFO] ------------------------------------------------------------------------
[ERROR] BUILD FAILURE
[INFO] ------------------------------------------------------------------------
[INFO] You must specify at least one goal. Try 'install'
[INFO] ------------------------------------------------------------------------
[INFO] For more information, run Maven with the -e switch
[INFO] ------------------------------------------------------------------------
[INFO] Total time: 1 second
[INFO] Finished at: Wed Nov 15 19:23:30 CET 2006
[INFO] Final Memory: 1M/2M
[INFO] ------------------------------------------------------------------------
```
ignore the BUILD FAILURE since we only want the .m2 directory to be created.

get a sample setting from J2 where you checked the sources:

tomcat@bigleo ~/J2 \$ cp settings.xml.sample ~/.m2/settings.xml

than edit your new copied settings.xml to reflect your environments:

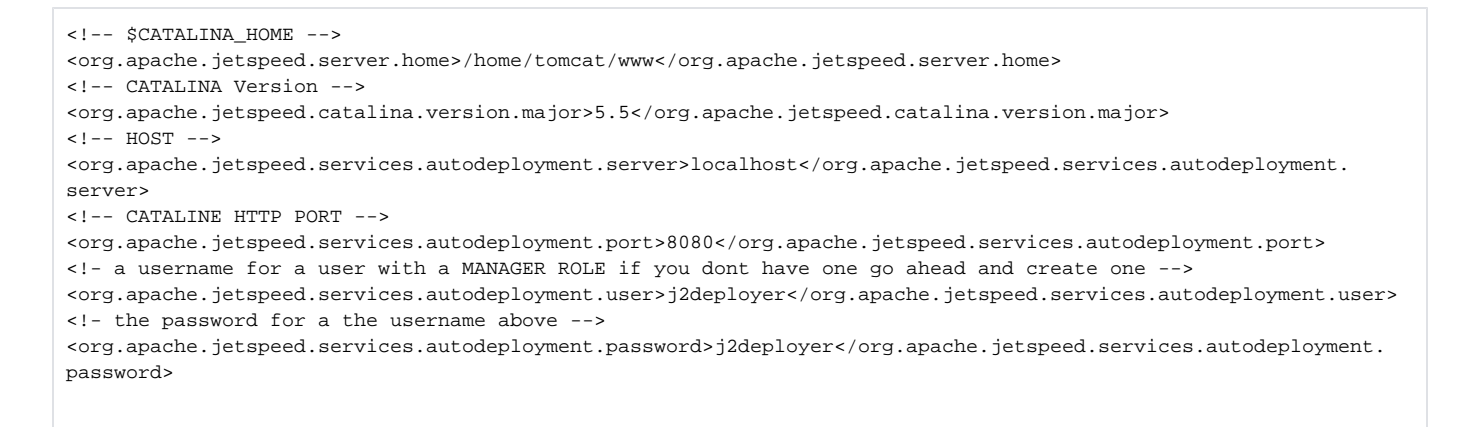

At this stage you should be able to build your jetspeed2 portal but remember that when you do so at here you will get a default system with the prepackages db engige hsqldb if this is what you want pick a command from the following and change your working directory to J2 and run it

#### <span id="page-2-0"></span>Jetspeed2 Maven2 commands

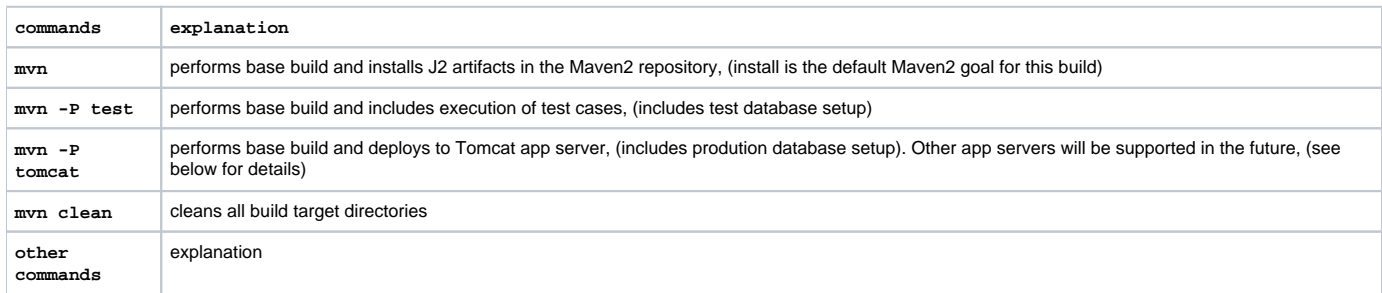

### <span id="page-2-1"></span>examples

in many cases you will need/want/like to use a differnt db engine for that you will need to create a username and password that can access the database where you want J2 to be installed i created this database :

~/m2/settings.xml (example for postgres):

```
<!-- for testing -->
<org.apache.jetspeed.test.jdbc.drivers.path>/home/tomcat/www/common/lib/postgresql-8.1-407.jdbc3.jar</org.
apache.jetspeed.test.jdbc.drivers.path>
<org.apache.jetspeed.test.database.default.name>j2test</org.apache.jetspeed.test.database.default.name>
<org.apache.jetspeed.test.database.url>jdbc:postgresql://192.168.0.164:5432/j2test</org.apache.jetspeed.test.
database.url>
<org.apache.jetspeed.test.database.driver>org.postgresql.Driver</org.apache.jetspeed.test.database.driver>
<org.apache.jetspeed.test.database.user>dbuser1</org.apache.jetspeed.test.database.user>
<org.apache.jetspeed.test.database.password>dbuser1pass</org.apache.jetspeed.test.database.password>
<!-- the main Jetspeed2 database and user -->
<org.apache.jetspeed.test.jdbc.drivers.path>/home/tomcat/www/common/lib/postgresql-8.1-407.jdbc3.jar</org.
apache.jetspeed.test.jdbc.drivers.path>
<org.apache.jetspeed.test.database.default.name>postgres</org.apache.jetspeed.test.database.default.name>
<org.apache.jetspeed.test.database.url>jdbc:postgresql://192.168.0.164:5432/j2</org.apache.jetspeed.test.
database.url>
<org.apache.jetspeed.test.database.driver>org.postgresql.Driver</org.apache.jetspeed.test.database.driver>
<org.apache.jetspeed.test.database.user>dbuser</org.apache.jetspeed.test.database.user>
<org.apache.jetspeed.test.database.password>dbuserpass</org.apache.jetspeed.test.database.password>
<!-- This should be commented -->
2 + - <activeProfile>jetspeed-db-embedded-hsql</activeProfile>
-->
<!-- and This should be uncommented : -->
<activeProfile>jetspeed-db-drivers-path</activeProfile>
```
now you can build your portal with postgres as a db engine, good luck!

#### <span id="page-3-0"></span>PostgreSQL

<org.apache.jetspeed.test.jdbc.drivers.path>/home/tomcat/www/common/lib/postgresql-8.1-407.jdbc3.jar</org. apache.jetspeed.test.jdbc.drivers.path> <org.apache.jetspeed.test.database.default.name>j2test</org.apache.jetspeed.test.database.default.name> <org.apache.jetspeed.test.database.url>jdbc:postgresql://192.168.0.164:5432/j2test</org.apache.jetspeed.test. database.url> <org.apache.jetspeed.test.database.driver>org.postgresql.Driver</org.apache.jetspeed.test.database.driver> <org.apache.jetspeed.test.database.user>dbuser1</org.apache.jetspeed.test.database.user> <org.apache.jetspeed.test.database.password>dbuser1pass</org.apache.jetspeed.test.database.password> <!-- the main Jetspeed2 database and user --> <org.apache.jetspeed.test.jdbc.drivers.path>/home/tomcat/www/common/lib/postgresql-8.1-407.jdbc3.jar</org. apache.jetspeed.test.jdbc.drivers.path> <org.apache.jetspeed.test.database.default.name>postgres</org.apache.jetspeed.test.database.default.name> <org.apache.jetspeed.test.database.url>jdbc:postgresql://192.168.0.164:5432/j2</org.apache.jetspeed.test. database.url> <org.apache.jetspeed.test.database.driver>org.postgresql.Driver</org.apache.jetspeed.test.database.driver> <org.apache.jetspeed.test.database.user>dbuser</org.apache.jetspeed.test.database.user> <org.apache.jetspeed.test.database.password>dbuserpass</org.apache.jetspeed.test.database.password>

#### <span id="page-3-1"></span>MySQL

<org.apache.jetspeed.test.jdbc.drivers.path>PATH TO DRIVER</org.apache.jetspeed.test.jdbc.drivers.path> <org.apache.jetspeed.test.database.default.name>mysql</org.apache.jetspeed.test.database.default.name> <org.apache.jetspeed.test.database.url>jdbc URL to database </org.apache.jetspeed.test.database.url> <org.apache.jetspeed.test.database.driver>driver Name</org.apache.jetspeed.test.database.driver> <org.apache.jetspeed.test.database.user>dbuser</org.apache.jetspeed.test.database.user> <org.apache.jetspeed.test.database.password>dbuserpass</org.apache.jetspeed.test.database.password>

<!-- the main Jetspeed2 database and user -->

```
<org.apache.jetspeed.test.jdbc.drivers.path>PATH TO DRIVER</org.apache.jetspeed.test.jdbc.drivers.path>
<org.apache.jetspeed.test.database.default.name>mysql</org.apache.jetspeed.test.database.default.name>
<org.apache.jetspeed.test.database.url>jdbc URL to database </org.apache.jetspeed.test.database.url>
<org.apache.jetspeed.test.database.driver>driver Name</org.apache.jetspeed.test.database.driver>
<org.apache.jetspeed.test.database.user>dbuser</org.apache.jetspeed.test.database.user>
<org.apache.jetspeed.test.database.password>dbuserpass</org.apache.jetspeed.test.database.password>
```
for more examples see the settings.xml.sampledelivered with your J2 sources if you still have questions --> the mailing list is your friend or start your rusty irc client and connect to freenode #tomcat you'll finde me there yassine ill be glade to share